# <span id="page-0-2"></span>Unit 5.1: Sampling Theory

# **Contents**

- [Colophon](#page-0-0)
- Scope and [Background](#page-0-1) Reading
- [Agenda](#page-1-0)
- [Acknowledgements](#page-1-1)
- [Introduction](#page-1-2)
- [Sampling](#page-2-0) CT Signals
- Signal [Reconstruction](#page-10-0)
- [Aliasing](#page-15-0)
- DT [Processing](#page-18-0) of CT Signals
- [Sampling](#page-18-1) of DT Signals
- **[Summary](#page-18-2)**
- [References](#page-19-0)
- MATLAB [Functions](#page-19-1) used

# <span id="page-0-0"></span>Colophon

- The source code for this page is [dt\\_systems/1/sampling.ipynb](https://github.com/cpjobling/eg-247-textbook/blob/master/dt_systems/1/sampling.ipynb).
- You can view the notes for this presentation as a webpage [\(HTML\)](https://cpjobling.github.io/eg-247-textbook/dt_systems/1/sampling.html).
- This page is downloadable as a [PDF](https://cpjobling.github.io/eg-247-textbook/dt_systems/1/sampling.pdf) file.

# <span id="page-0-1"></span>Scope and Background Reading

This session is an introduction to sampling theory. It reviews the important ideas that pertain to sampling but leaves the detailed mathematics for your further study.

The material in this presentation and notes is based on Chapter 15 of [\[Boulet,](https://cpjobling.github.io/eg-247-textbook/zbib.html#id9) 2006] from

 $\mathcal{L}$ Skip to main content

is much more detail in [Chapter](https://ebookcentral.proquest.com/lib/swansea-ebooks/reader.action?docID=44853&ppg=329) 9 of [[Karris,](https://cpjobling.github.io/eg-247-textbook/zbib.html#id7) 2012] from the Required Reading List.

# <span id="page-1-0"></span>Agenda

- Sampling of Continuous-Time Signals
- Signal Reconstruction
- Discrete-time Processing of Continuous-Time Signals
- Sampling of Discrete-Time Systems

# <span id="page-1-1"></span>Acknowledgements

We will be using an adaptation of a pair of demo scripts to illustrate alialising. These scripts were published by Prof. Charles A. Bouman, School of Electrical and Computer Engineering, Purdue University as part of the course materials for [ECE438:](https://engineering.purdue.edu/VISE/ee438/demos/) Digital Signal [Processing.](https://engineering.purdue.edu/VISE/ee438/demos/)

# <span id="page-1-2"></span>Introduction

- The sampling process provides the bridge between continuous-time (CT) and discrete-time (DT) signals
- Sampling records discrete values of a CT signal at periodic instants of time.
- Sampled data can be used in real-time or off-line processing
- Sampling opens up possibility of processing CT signals through *finite impulse* response (FIR) and infinite impulse response (IIR) filters.

Basic set up

# In Class Demo 1: Sampling

I need a volunteer to provide a sound sample ….

- 1. I will use this Live [Script](https://uk.mathworks.com/help/matlab/matlab_prog/what-is-a-live-script-or-function.html) [sampling\\_demo.mlx](https://cpjobling.github.io/eg-247-textbook/dt_systems/1/matlab/sampling_demo.mlx) to sample your voice.
- 2. I will then playback the recording.
- 3. I will the plot the data.

ans  $=$ 

'/Users/eechris/code/src/github.com/cpjobling/eg-247-textbook/dt\_systems

open sampling\_demo

### Technical Details

- Sampling rate: 8000 samples per second ( $fs = 8$  kHz)
- Resolution: 8 bits per sample
- Channels: 1 channel.
- Reconstruction: MATLAB plays the audio back at 8192 samples per second.

### Question

What will the bit-rate be for playback?

# <span id="page-2-0"></span>Sampling CT Signals

What is going on here?

# Time domain

Sampling can be modelled as the multiplication of a continuous-time signal by a sequence of periodic impulses as illustrated here.

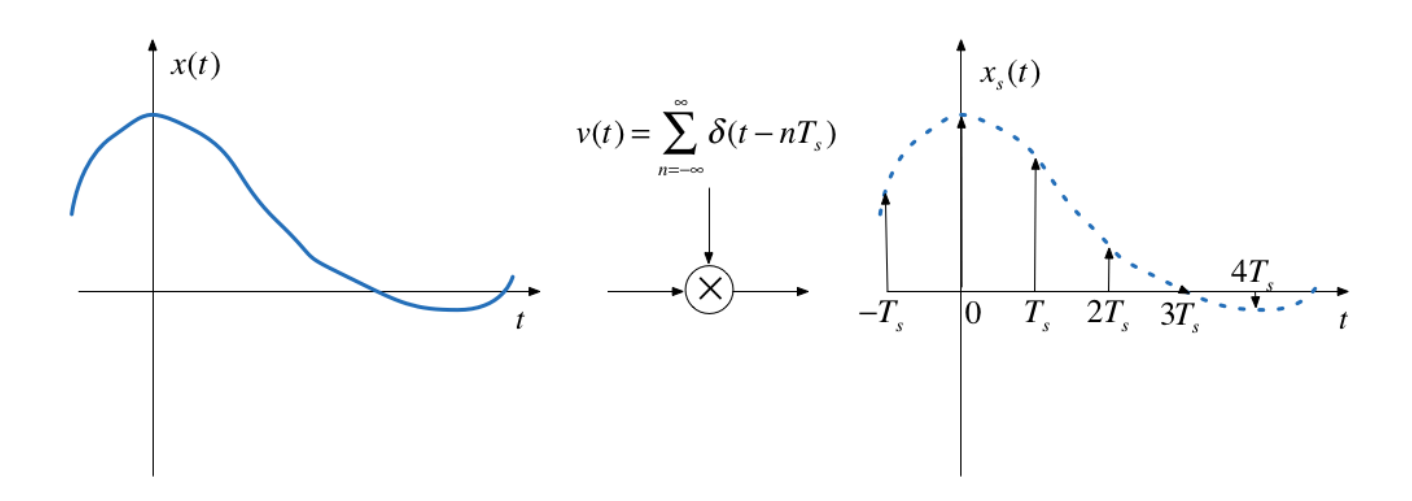

This is a form of **modulation** 

 $T_s$  is the period of the periodic sampling function.

### Frequency domain

Multiplication in the time domain is convolution in the frequency domain

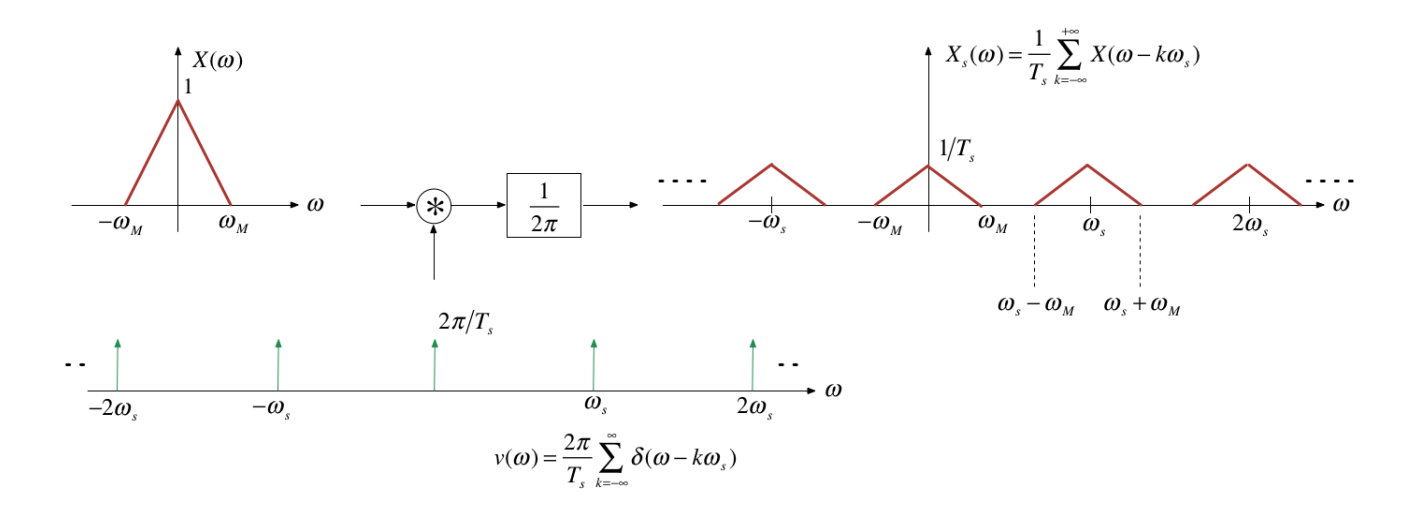

 $\omega_s$  is the frequency of the periodic sampling function =  $2\pi/T_s.$ 

### The Mathematics

The Sampled signal:

$$
x_s(t)=\sum_{k=-\infty}^{+\infty}x(kT_s)\delta(t-kT_s)
$$

Frequency convolution:

$$
X_s(\omega)=\frac{1}{T_s}\int_{-\infty}^{+\infty}X(v)\sum_{k=-\infty}^{+\infty}\delta(t-v-k\omega_s)\,dv
$$

Sampling property:

$$
X_s(\omega)=\frac{1}{T_s}\int_{-\infty}^{+\infty}\sum_{k=-\infty}^{+\infty}X(\omega-k\omega_s)\delta(t-\upsilon-k\omega_s)\,d\upsilon
$$

Sifting property:

$$
X_s(\omega)=\frac{1}{T_s}\sum_{n=-\infty}^{+\infty}X(\omega-k\omega_s)
$$

### Nyquist-Shannon Sampling Theorem

Gives a sufficient condition to recover a continuous time signal from its samples  $x(nT_s)$ ,  $n$  is an integer.

#### Sampling Theoreom

Let  $x(t)$  be a band-limited signal with  $X(\omega) = 0$  for  $|\omega| > \omega_M.$ 

Then  $x(t)$  is uniquely determined by its samples  $x(nT_s)$ ,  $-\infty < n < +\infty$  if

 $\omega_s > 2\omega_M,$ 

where  $\omega_s = 2\pi/T_s$  is the sampling frequency.

Recovery of signal by filtering

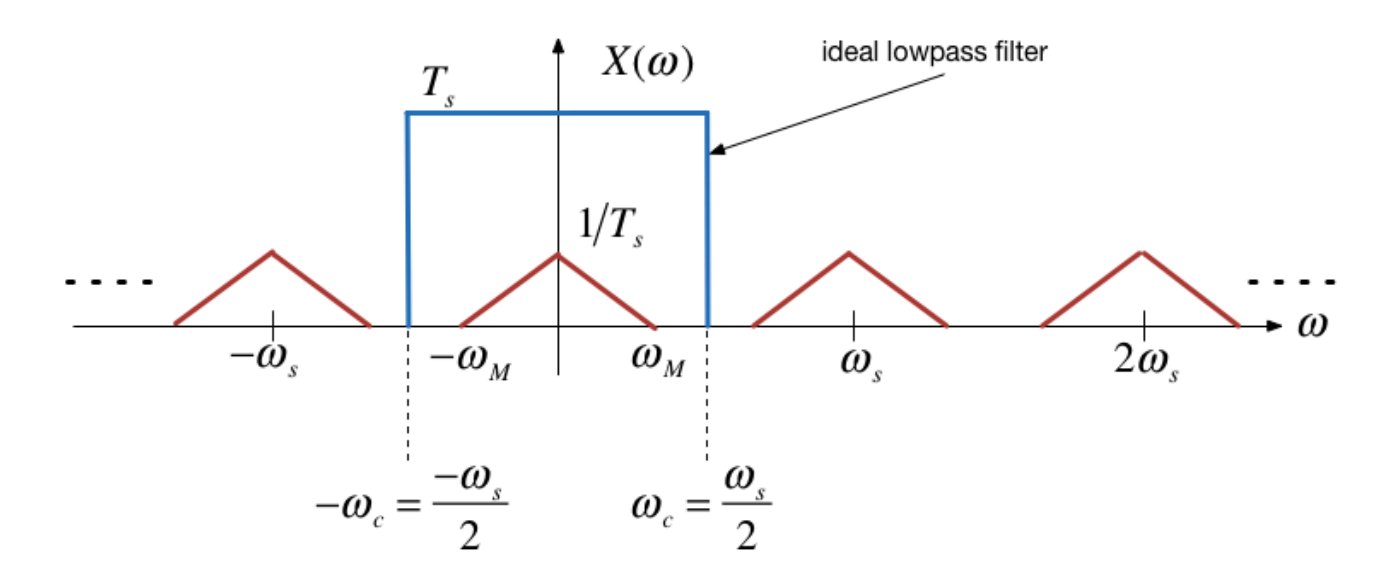

Recovered signal

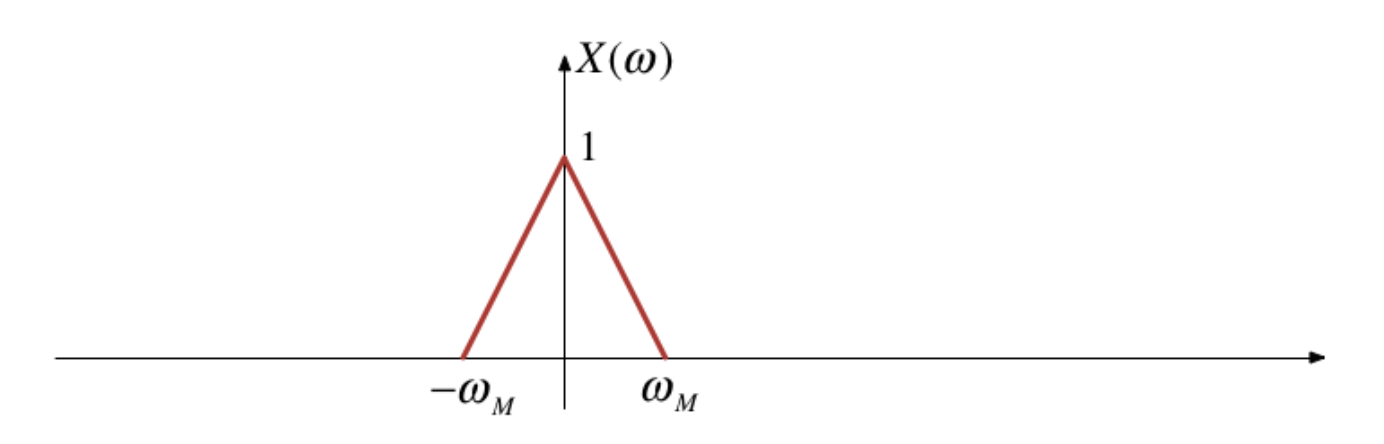

Ideal Lowpass Filter for CT Recovery from DT Sampled Signal

$$
x_s(t) \longrightarrow \boxed{T_s H_{\text{lp}}(\omega)} \longrightarrow x(t)
$$

$$
\omega_c = \frac{\omega_s}{2}
$$

This is of course theoretical only!

### Sample-and-hold

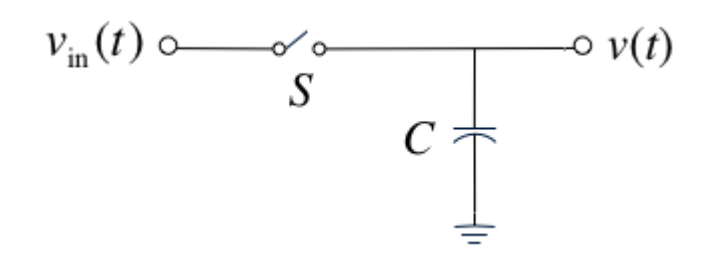

Sample-and-hold operator

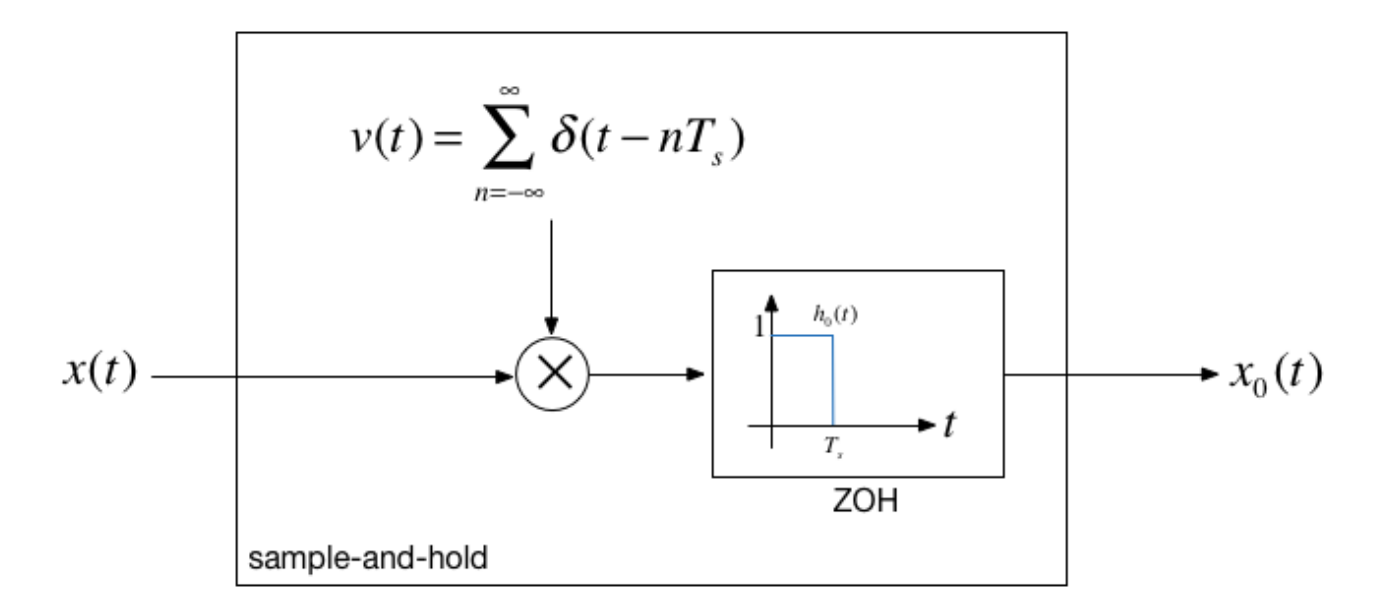

### In Class Demo 2

### Illustrating Sampling in MATLAB

You can generate all the images in this presentation by running the MATLAB Live Script: [sampling.mlx](https://cpjobling.github.io/eg-247-textbook/dt_systems/1/matlab/sampling.mlx).

```
open sampling
```

```
w0 = 1; % fundamental frequency rad/s
t0=2*pi/w0; % period s
tmax = 1.5*t0; % plottable range
```
### Define a suitable signal

We will use a system with an underdamped second-order response.

The transfer function is:

$$
H(s)=\frac{\omega_0^2}{s^2+2\zeta\omega_0s+\omega_0^2}
$$

```
syms s t
zeta = 0.3;
H = w0^2/(s^2 + 2*zta*w0*s + w0^2)
```
 $H =$ 

 $1/(s^2 + (3*s)/5 + 1)$ 

### Calculate and plot the impulse response

```
h = ilaplace(H)
```
 $h =$ 

 $(10*91^(1/2)*exp(-(3*t)/10)*sin((91^(1/2)*t)/10))/91$ 

```
t = linspace(0,tmax, 100);
xc = eval(h); % eval evaluates a symbolic expression as a MATLAB command.
tc = t;
```

```
plot(tc,xc)
title('Fig 1: Continuous Time Signal x(t)')
ylabel('x(t)')
xlabel('Time t [s]')
```
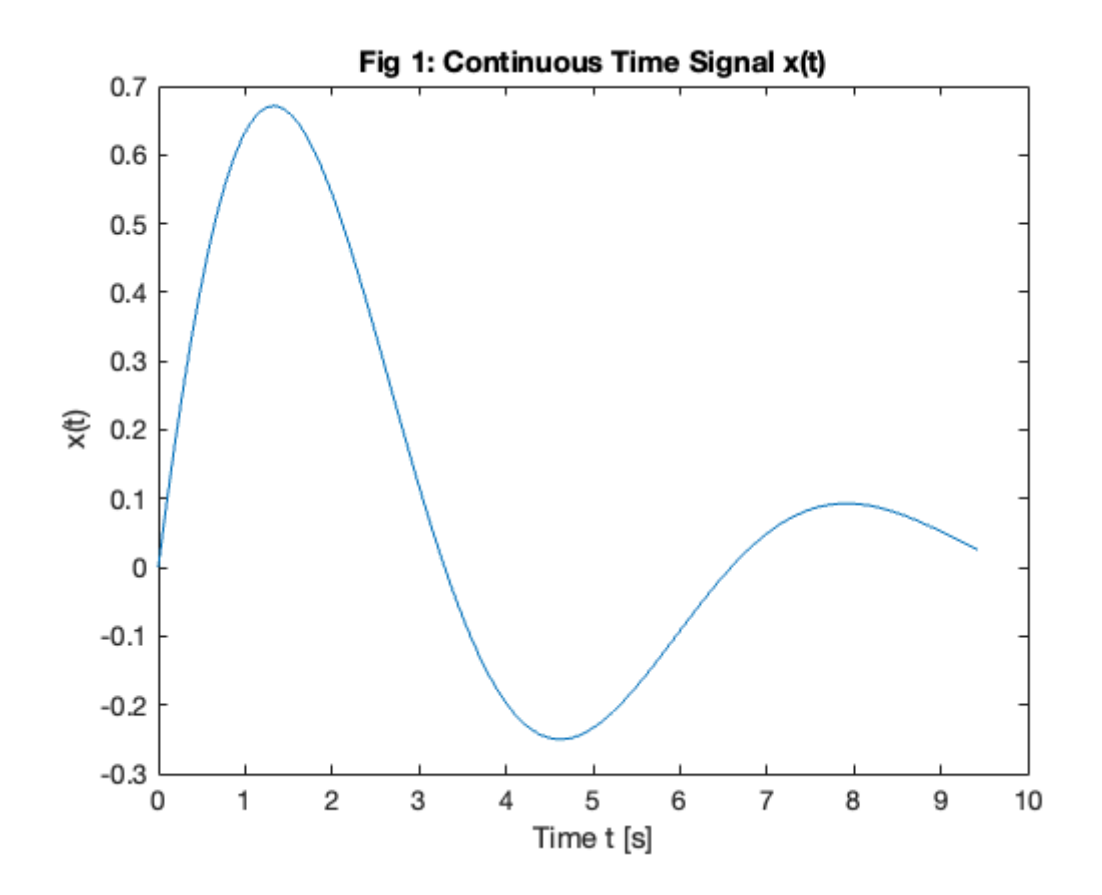

### Calculate and plot the sampled data|

```
ws = 4*w0; % twice minimum!
Ts = (2*pi)/ws;t = 0:Ts:tmax;xs = eval(h);td = t;
```

```
stem(td,xs)
hold on
plot(tc,xc,'r:')
hold off
title('Fig 2: Sampled Signal x_s(t)')
ylabel('x_s(t)')
xlabel('Time t [s]')
```
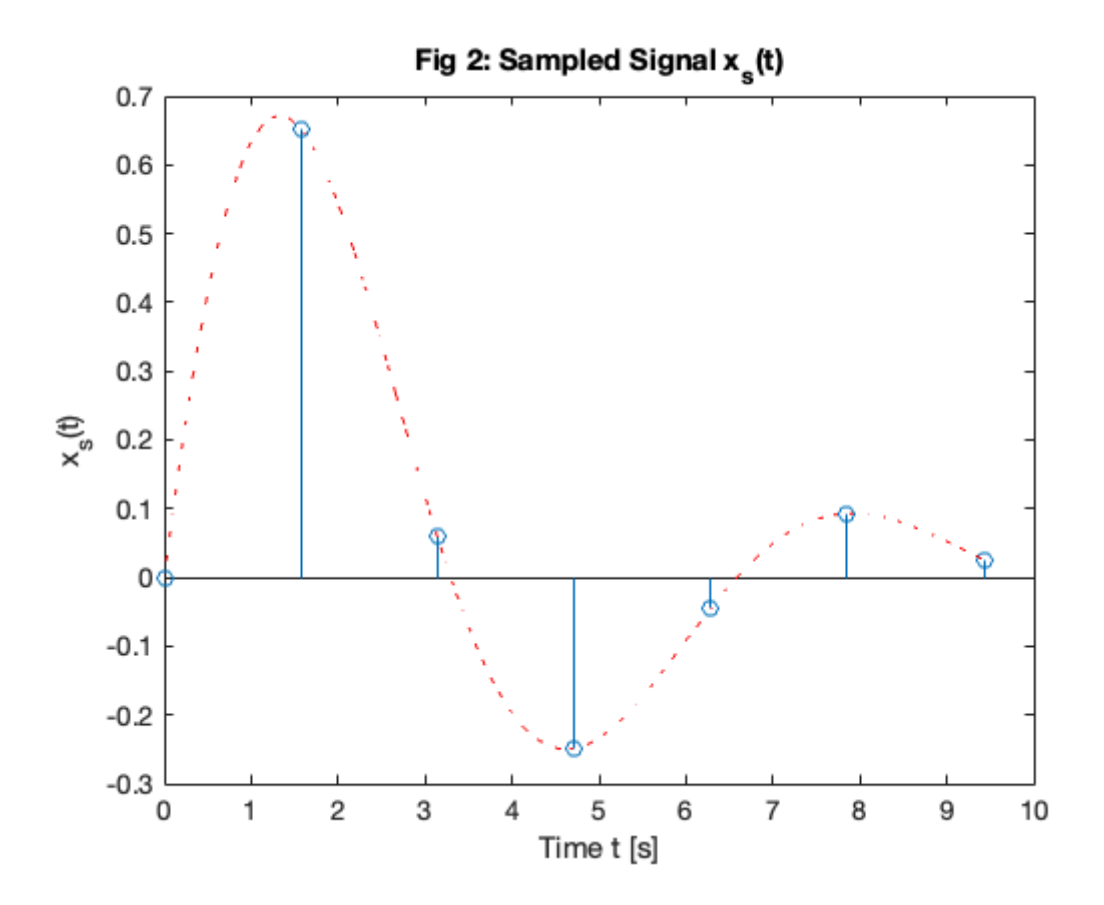

### Notes

The sampled signal  $x_0(t)$  carries the same information as the samples themselves, so we should be able to recover the entire signal  $x(t).$ 

From the block diagram of the sample-and-hold operator, what we would need to do is find the inverse of the ZOH system with impulse response  $\overline{h}_0(t)$  and then use a perfect lowpass filter.

The frequency response  $H_0(\omega)$  is given by the usual sinc function for an even rectangular pulse signal, multiplied by  $e^{-j\omega T_s/2}$  because we need a time delay of  $T_s/2$  to make the signal causal:

$$
H_0(\omega)=T_s e^{-j\omega T_s/2} \frac{\sin\left(\pi \frac{T_s}{2\pi}\omega\right)}{\pi \frac{T_s}{2\pi}\omega}=2e^{-j\omega T_s/2} \frac{\sin\left(\omega T_s/2\right)}{\omega}
$$

The inverse of  $H_0(\omega)$  is given by

$$
H_1(\omega)=H^{-1}(\omega)=\frac{1}{2}e^{j\omega\frac{T_s}{2}}\frac{\omega}{\sin\left(\frac{T_s}{2}\omega\right)}
$$

The reconstruction filter is the cascade of the inverse filter and the lowpass filter:

$$
H_r(\omega)=T_sH_{\rm lp}(\omega)H_1(\omega)
$$

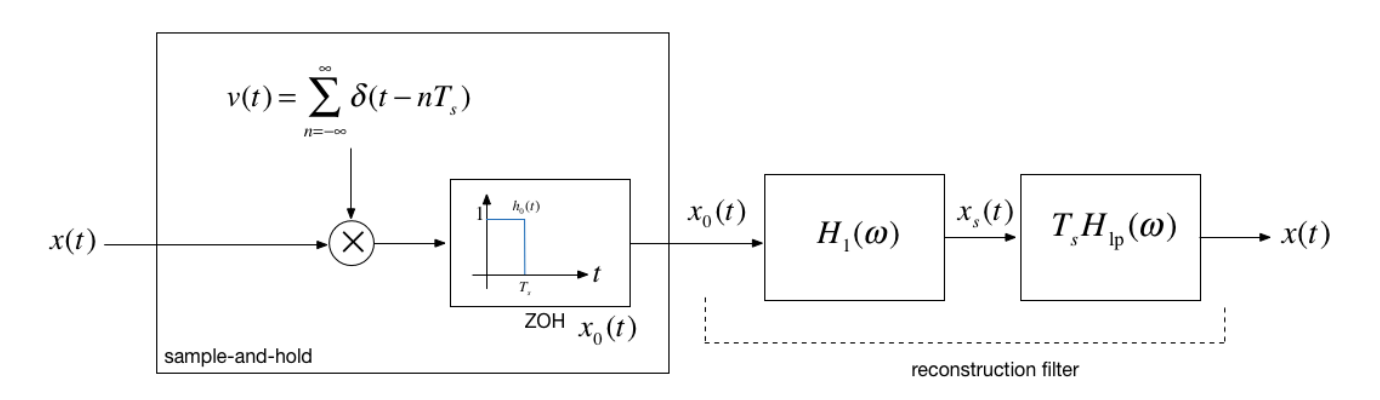

The frequency response of this filter and additional notes are to be found on Page 546 of [\[Boulet,](https://cpjobling.github.io/eg-247-textbook/zbib.html#id9) 2006].

# <span id="page-10-0"></span>Signal Reconstruction

#### Problem

- We have a bandlimited signal that is sampled at the Nyquist-Shannon sampling frequency  $\omega_s = 2\pi/T_s.$
- We therefore have a discrete-time (DT) signal  $x(nT_s)$  from which we want to reconstruct the original signal.

### Perfect Signal Interpolation Using sinc Functions

- In the frequency domain, the ideal way to reconstruct the signal would be to construct a chain of impulses  $x_s(t)$  and then to filter this signal with an ideal lowpass filter.
- In the time domain, this is equivalent to interpolating the samples using time-shifted sinc functions with zeros at  $nT_s$  for  $\omega_c = \omega_s.$

### In Class Demo 3: MATLAB Demonstrations of

### signal reconstruction

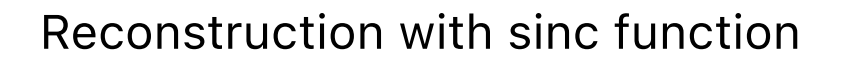

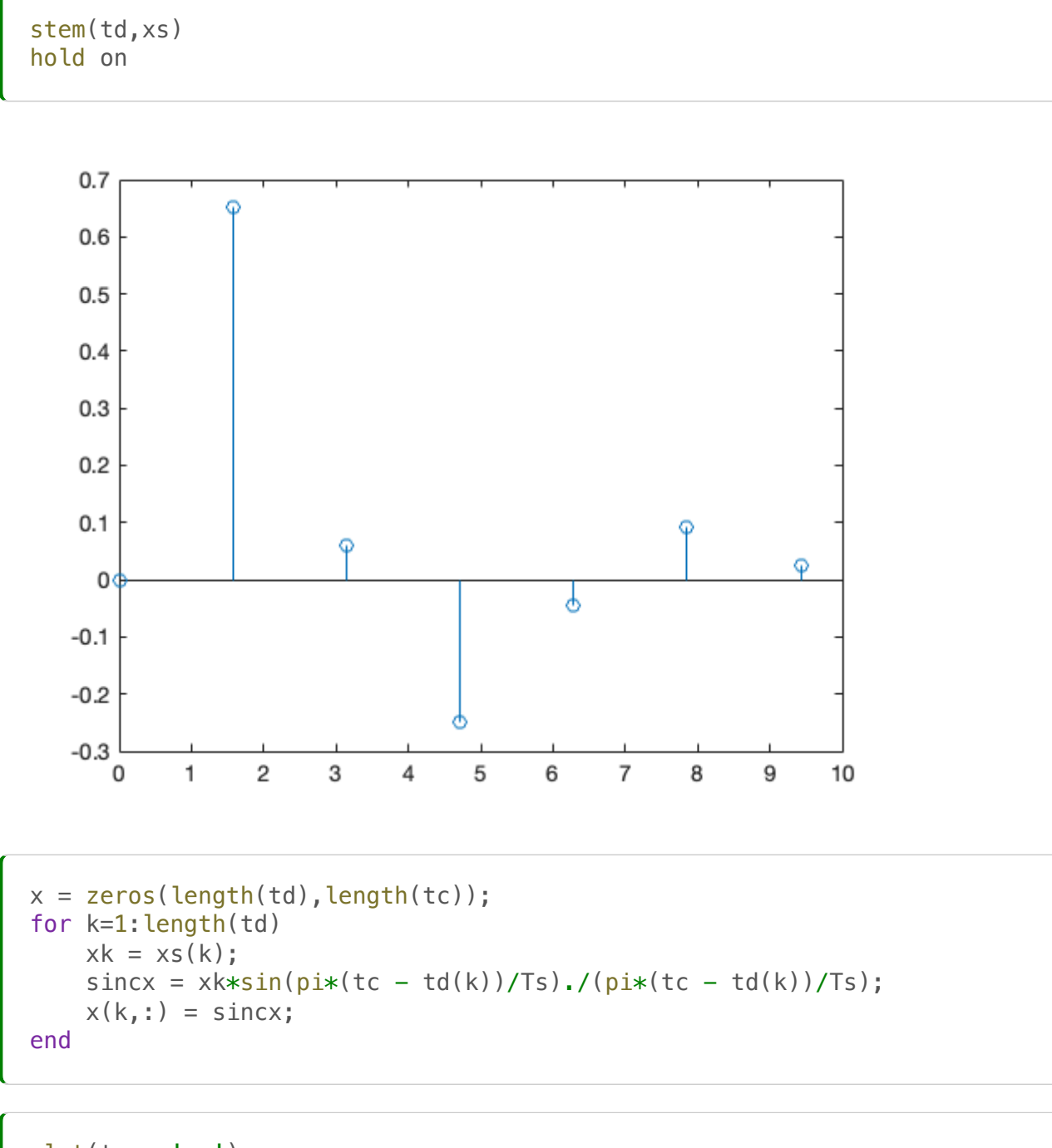

```
plot(tc,x,'-.')hold off
title('Fig 5: Signal x(t) reconstructed with sinc functions')
ylabel('x(t)')
xlabel('Time t [s]')
```
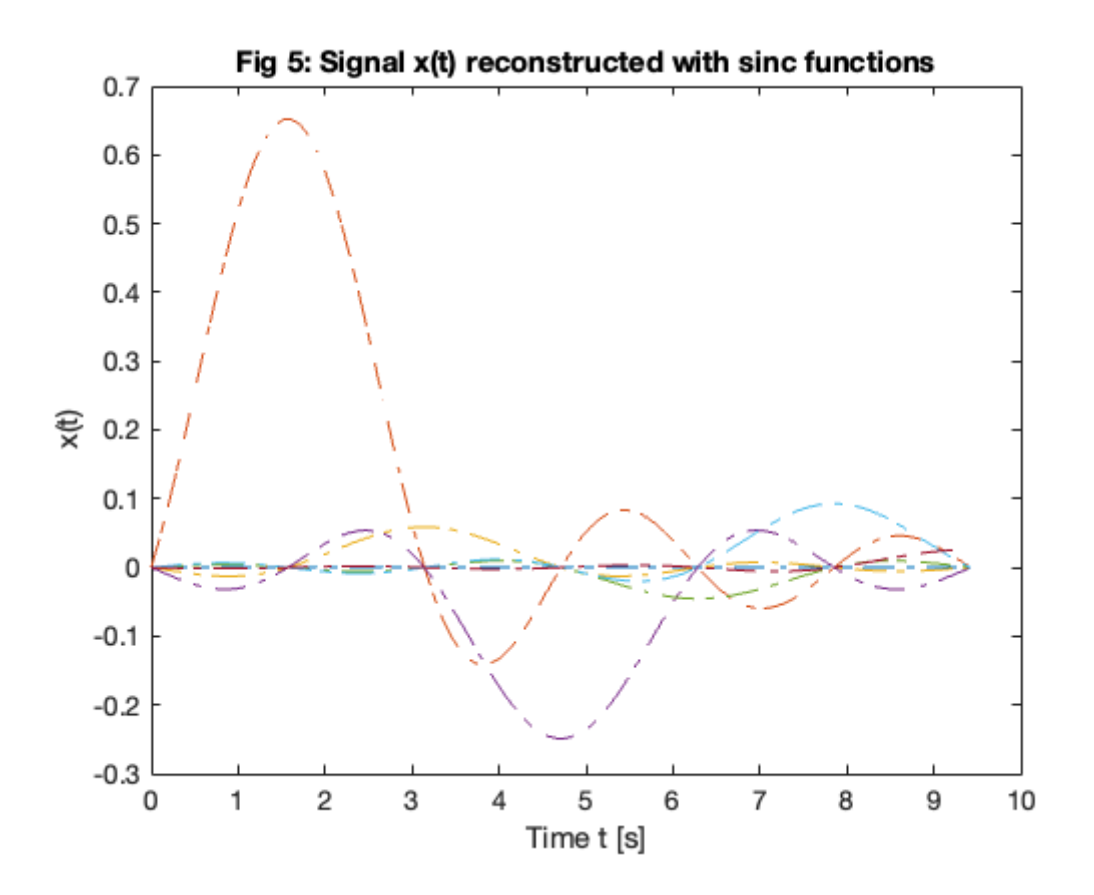

Each impulse in  $x_s(t)$  triggers the impulse reponse of the lowpass filter (the sinc signal), the resulting signal  $x(t)$  at the output of the filter is the sum of all these time-shifted sinc signals with amplitudes equal to the samples  $x(nT_s).$ 

$$
x(t)=\sum_{k=-\infty}^{+\infty}x(nT_s)\mathrm{sinc}\left(\frac{t-nT_s}{T_s}\right)
$$

(Note we have defined  $\operatorname{sinc}(x)$  as  $\sin(\pi x)/(\pi x)$ .)

### Reconstructed signal

Obtained by summing all the sinc functions

```
plot(tc,sum(x),tc,xc,'r:')
title('Fig 6: Reconstruction with sinc functions')
ylabel('x(t)')
```
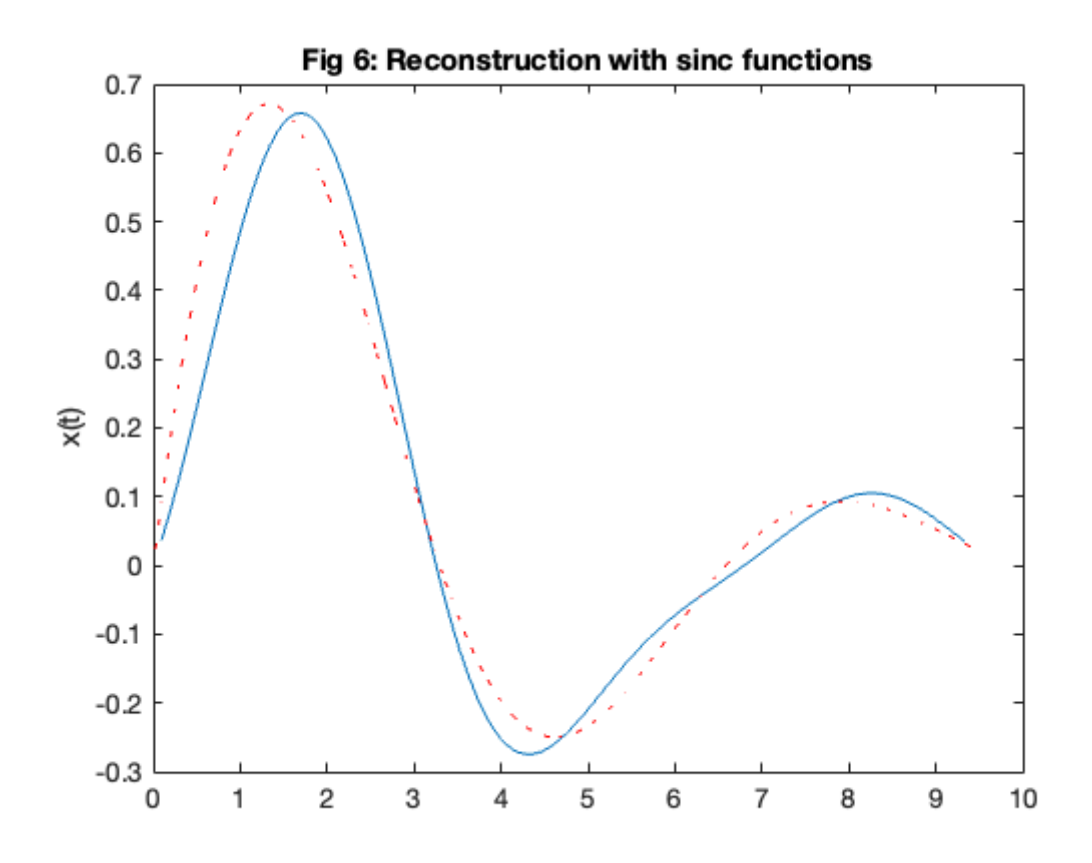

This is clearly unfeasible, at least in real-time, so we have to resort to approximations of the ideal low-pass filter.

A couple of examples are given below. Boulet gives more information including an evaluation of the quality of the approximation.

In practice, the zero-order-hold is often used in practice and a low-pass filter with a flat passband (such as the Butterworth filter discussed in the last lecture) would be used. In audio applications, for example, the low-pass nature of speakers and the human ear add additional smoothing. For non HiFi applications (e.g. an MP3 player), this may be all that is actually used!

### Signal reconstructed with zero-order hold (ZOH)

```
stairs(td,xs)
hold on
plot(tc,xc,'r:')
title('Fig 3: Signal x(t) reconstructed with zero-order-hold')
vlabel('x(t)')xlabel('Time t [s]')
```
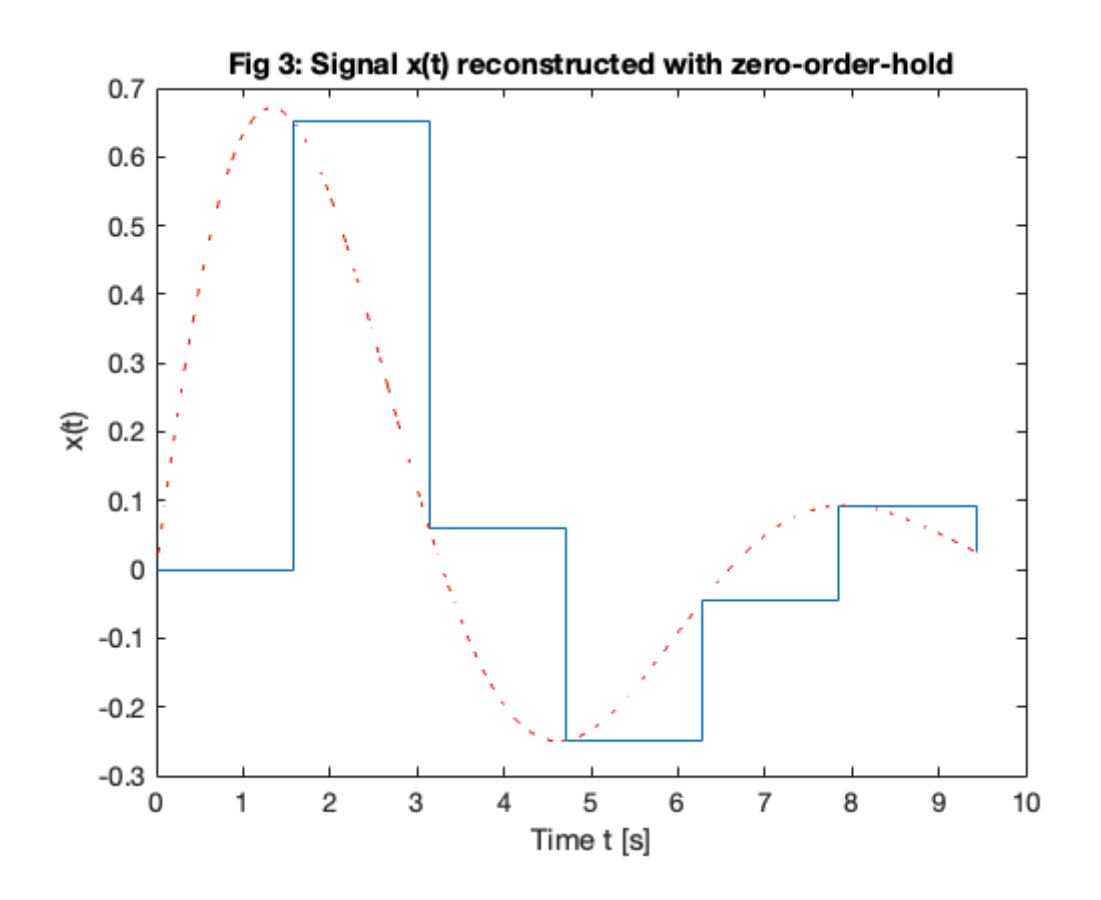

Signal reconstructed with First-order hold (FOH)

```
plot(td,xs,'bo-',tc,xc,'r:')
title('Fig 4: Signal x(t) reconstructed with first-order-hold')
ylabel('x(t)')
xlabel('Time t [s]')
```
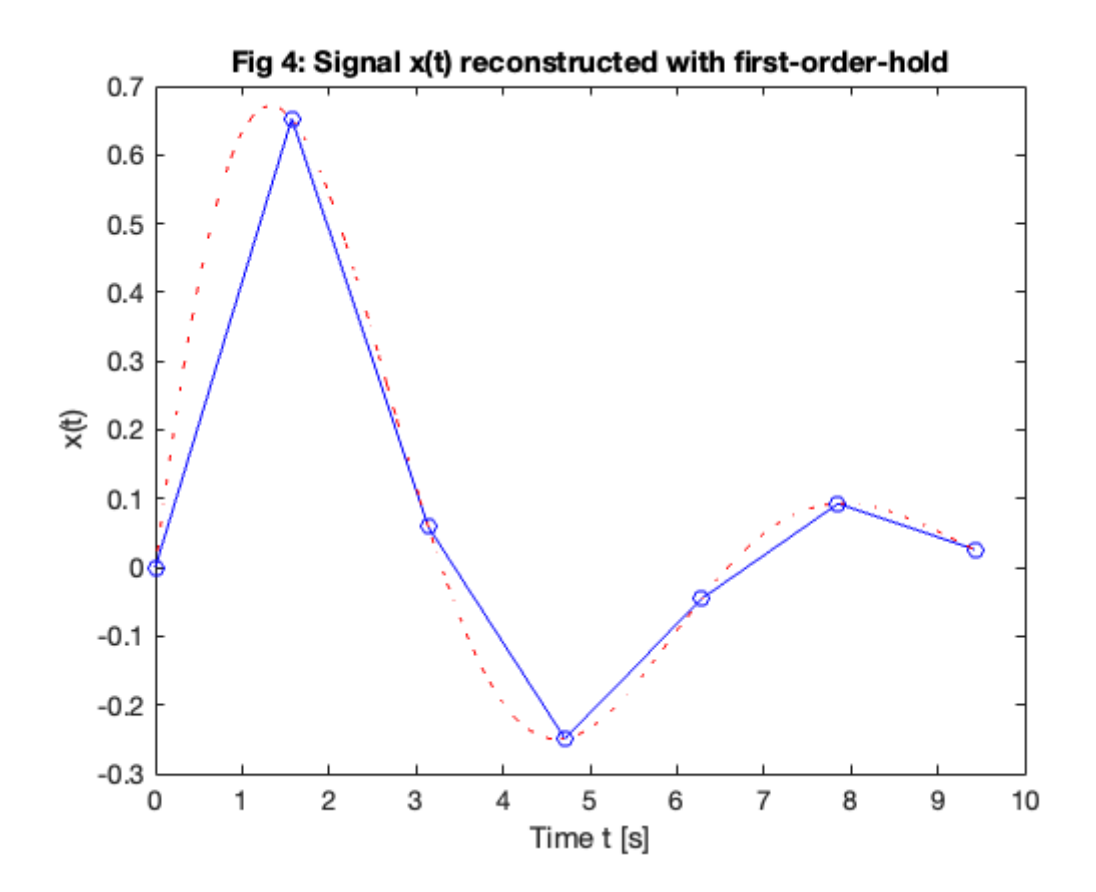

# <span id="page-15-0"></span>Aliasing

- Aliasing Occurs when the sampling frequency is too low to ovoid overlapping between the spectra.
- When aliasing occours, we have violated the sampling theorem: that is  $\omega_s < 2 \omega_m.$  $\bullet$
- When aliasing occurs, the original signal cannot be recovered by lowpass filtering.

### An Aliased Signal

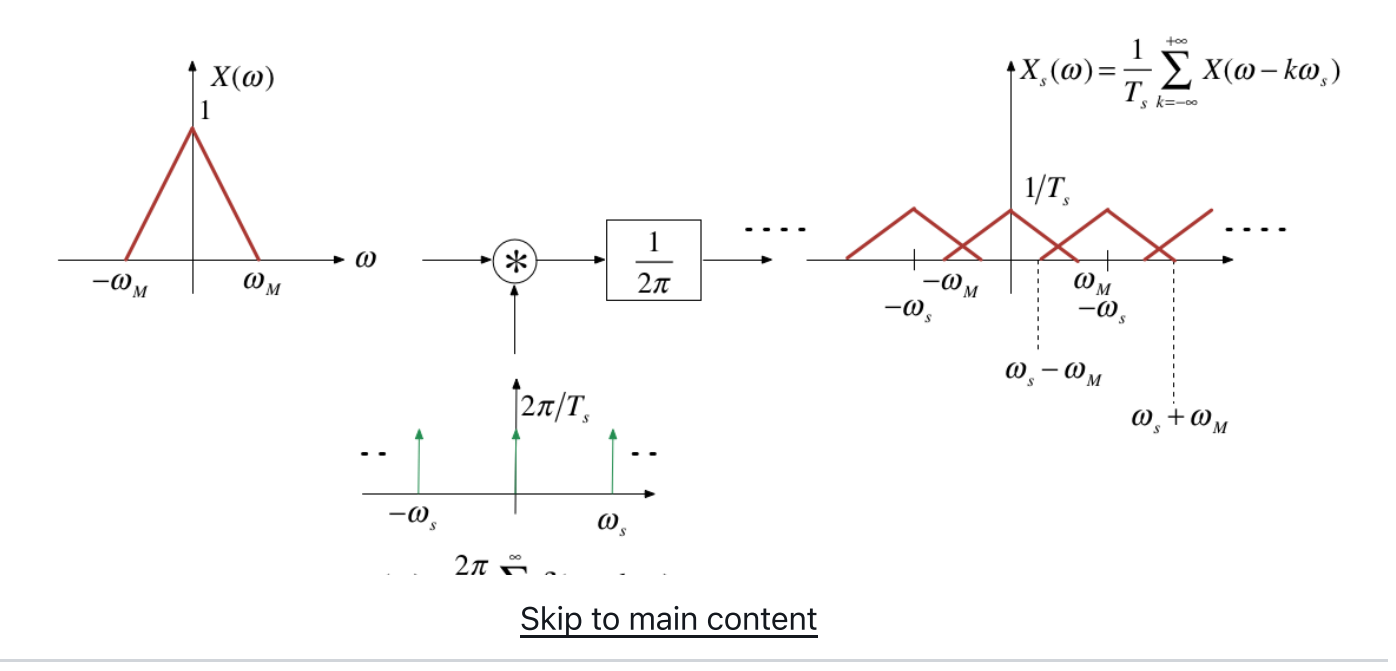

# In Class Demo 4

### Demo 4.1

We use the recording made at the start and run it through a script that effectively aliases the original signal be reducing the sampling frequency to less than half the original sampling frequency.

Here's the script: [aliaseg1.mlx](https://cpjobling.github.io/eg-247-textbook/dt_systems/1/matlab/aliaseg1.mlx) that I'll be using. (Also available as an m-file [aliaseg1.m](https://cpjobling.github.io/eg-247-textbook/dt_systems/1/matlab/aliaseg1.m))

```
open aliaseg1
```
### Demo 4.2

Assume signal  $x(t) = \cos(\omega_0 t)$  is sampled at a rate of  $\omega_s = 1.5\omega_0$ , violating the sampling theorem.

open aliasing

We can see the effect on the plot below:

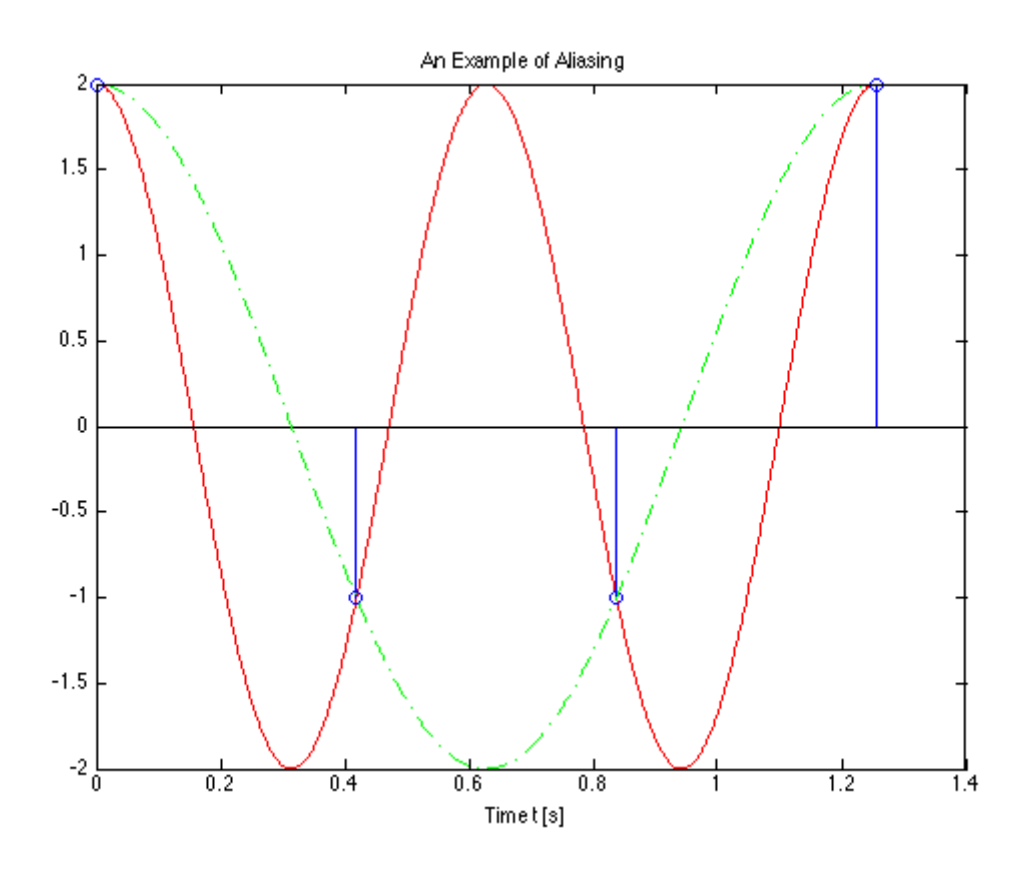

Image generated by [aliasing.mlx](https://cpjobling.github.io/eg-247-textbook/dt_systems/1/matlab/aliasing.mlx) (Also available as [aliasing.m](https://cpjobling.github.io/eg-247-textbook/dt_systems/1/matlab/aliasing.m)).

You should confirm for yourself that after lowpass filtering the spectrum with a filter with cutofff frequency  $\omega_c = \omega_s/2$  that the signal returned is the spectrum of  $x(t) = \cos(\omega_0 t/2)$ 

# Antialising Filters

- Most real signals are not band-limited so we have to artificially make them bandlimited using an anti-aliasing filter.
- An anti-aliasing filter is a low-pass filter whose cutoff frequency is lower than half the sampling frequency.
- This can produce some distortion at high-frequencies but this is often better than the distortion that would occur at low frequencies if aliasing was allowed to happen.
- For more on this topic see Pages 551-552 of Boulet.

### Demo 4.3

This example uses anti-aliasing to downsample the audio. You should hear that the sound is less distorted as we sample below the sampling frequency of 8 kHz.

Script: [aliaseg2.mlx](https://cpjobling.github.io/eg-247-textbook/dt_systems/1/matlab/aliaseg2.mlx) (Also available as an m-file [aliaseg2.m\)](https://cpjobling.github.io/eg-247-textbook/dt_systems/1/matlab/aliaseg2.m)

open aliaseg2

# Practical application - digital audio

Human beings can hear sounds with frequencies up to around 20 kHz so when recording music in the modern sound studio (or phone or PC for that matter) the audio signal is antialiased with a 22 kHz filter. The signal is then sampled at 44.1 kHz before being stored for later processing and/or playback.

ADCs with 14 bit or higher resolution are used for the sampling operation.

# <span id="page-18-0"></span>DT Processing of CT Signals

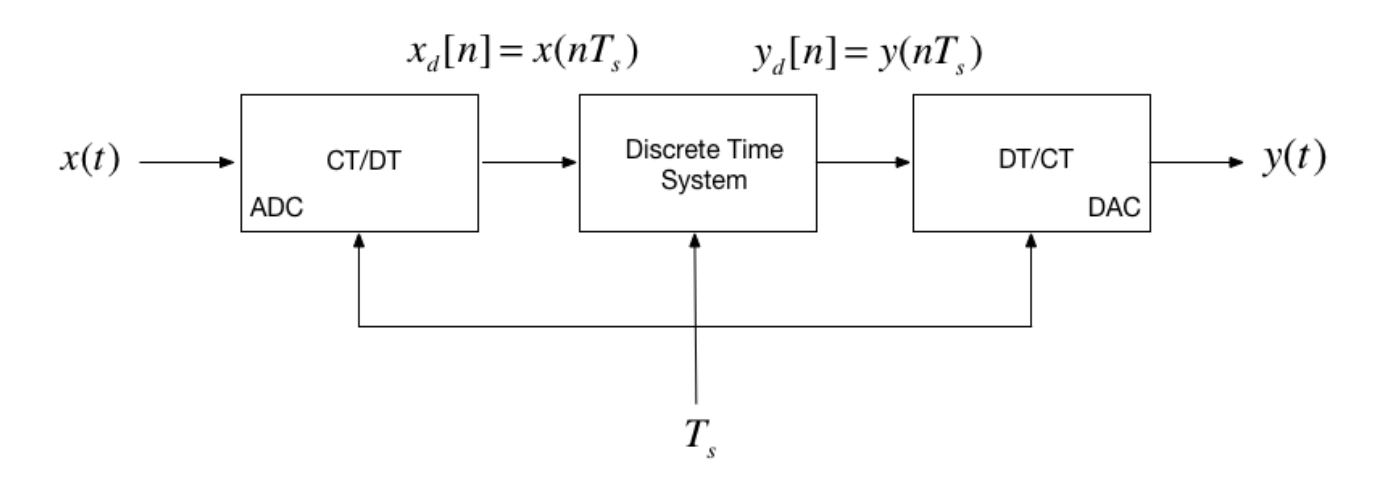

The concepts presented in this session provide a model that allows us to cross the bridge between the theoretical concept of impulse chain sampling through to a representation of a signal as discrete sequence  $x[n]$  (to be introduced next lecture) and back to a continuous-time signal via reconstruction.

The mathematics predicts the nature of the signals that are processed in the ideal case, but we will leave it with you to study these for yourself. (See Boulet pp 552—557).

In practice, modern digital processing relies on the use of an analogue-to-digital converter (ADC) (which also introduces amplitude quantization), finite-length arithmetic inside the discrete-time system (usually a microprocessor, microcontroller or digital signal processor), followed by conversion back to a step-wise continuous signal via a digital to analogue converter (DAC) that operates like a zero-order-hold.

# <span id="page-18-1"></span>Sampling of DT Signals

- In modern signal processing and digital communications many of the operations that were once done in continuous time are now done entirely in discrete time.
- For example, we can implement sampling and modulation in discrete time.
- We can also upsample (interpolate between samples) or downsample (reduce the number of samples in a discrete-time signal)

These topics are left to you for further study.

# <span id="page-18-2"></span>Summary

- Signal Reconstruction
- Aliasing
- Discrete-time Processing of Continuous-Time Signals
- Sampling of Discrete-Time Systems

Next session

• The 7-Transform

# Answer to Question

bit rate = [number of samples per second] x [number of bits per sample] x [number of channels]

bit rate =  $8192 \times 8 \times 1$  bits/second [baud]

bit rate =  $65,536$  bits/second

# <span id="page-19-0"></span>References

See [Bibliography.](https://cpjobling.github.io/eg-247-textbook/zbib.html)

# <span id="page-19-1"></span>MATLAB Functions used

- The matlab recorder command is: recorder  $=$ audiorecorder(Fs,nBits,nChannels);
- Sound is recorded using: recordblocking(recObj, time);
- Recorded sound is played back:  $[play(reorder);$
- Sound is extracted as Matlab data using:  $x =$  getaudiodata(recorder);
- Sound is plotted against sample number using:  $[plot(x)]$
- lextracted 50 points for the stem plot using stem([1000:1049],myRecording(1000:1049))
- Sound is saved as an audio file using:  $|$  audiowrite(audioFile, myRecording, Fs);  $|$ where  $audiofile$  is a filename in form  $name. extension$ . Supported extensions are '.wav' , '.ogg' , and '.flac' on all platforms. Windows and Mac support '.m4m' and  $\frac{1}{2}$ . mp4  $\frac{1}{2}$ .

- Sound is loaded using  $\overline{[x,Fs]}$  = audioread (audio File); . Additional file formats are supported for reading including ['.mp3'].
- Frequency response spectra were generated using the fast Fourier transform ( $fft$ ) function.
- Multiple graphs in one figure window is achieved using  $\boxed{\text{subplot}}$ .

For more information use  $\boxed{doc}$  command from the command-line.

Previous  $\overline{\mathbf{C}}$ Unit 5: [Sampled](https://cpjobling.github.io/eg-247-textbook/dt_systems/index.html) Data Systems

Next Unit 5.2: [Discrete-Time](https://cpjobling.github.io/eg-247-textbook/dt_systems/2/z_transform.html) > Systems and the Z-Transform